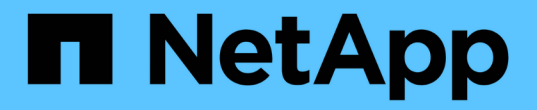

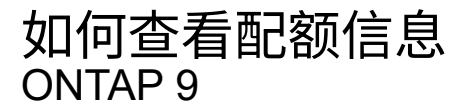

NetApp April 24, 2024

This PDF was generated from https://docs.netapp.com/zh-cn/ontap/volumes/view-quota-concept.html on April 24, 2024. Always check docs.netapp.com for the latest.

# 目录

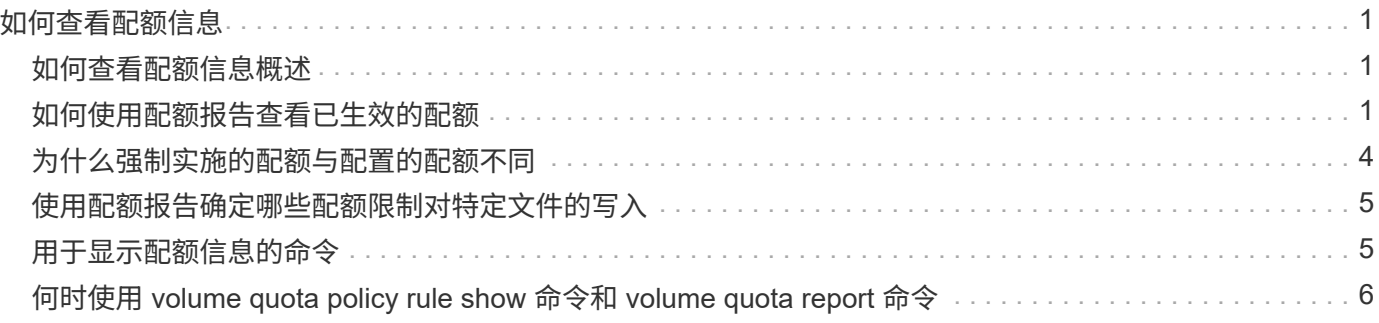

# <span id="page-2-0"></span>如何查看配额信息

## <span id="page-2-1"></span>如何查看配额信息概述

您可以使用配额报告查看详细信息,例如配额规则和策略的配置,强制实施和配置的配额 以及配额调整大小和重新初始化期间发生的错误。

在以下情况下,查看配额信息非常有用:

- 配置配额—例如,配置配额并验证配置
- 响应有关即将达到或已达到磁盘空间或文件限制的通知
- 响应更多空间请求

## <span id="page-2-2"></span>如何使用配额报告查看已生效的配额

由于配额的交互方式多种多样,因此有效的配额多于您明确创建的配额。要查看正在生效 的配额,您可以查看配额报告。

以下示例显示了应用于 FlexVol 卷 vol1 和该卷中的 qtree q1 的不同配额类型的配额报告:

未为**qtree**指定用户配额的示例 在此示例中,卷 vol1 包含一个 qtree q1 。管理员创建了三个配额:

- vol1上的默认树配额限制为400 MB
- vol1上的默认用户配额限制为100 MB
- 用户jsmith在vol1上的显式用户配额限制为200 MB

这些配额的配额规则类似于以下示例:

cluster1::\*> volume quota policy rule show -vserver vs1 -volume vol1 Vserver: vs1 Policy: default Volume: vol1 Soft Soft User Disk Disk Files Files Type Target Qtree Mapping Limit Limit Limit Limit Threshold ----- -------- ------- ------- -------- ------- ------ ------- -------- tree "" "" - 400MB - - - - user "" "" off 100MB - user jsmith "" off 200MB - - --

这些配额的配额报告类似于以下示例:

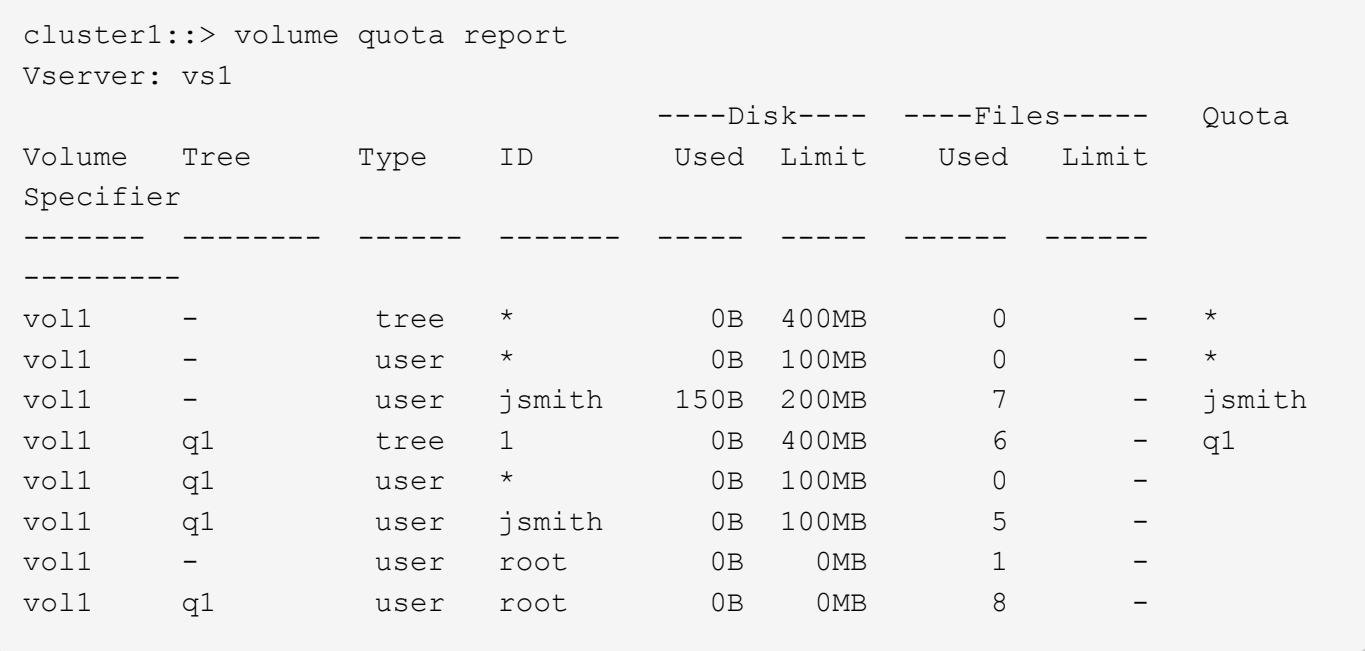

配额报告的前三行显示管理员指定的三个配额。由于其中两个配额是默认配额,因此 ONTAP 会自动创建派生配 额。

第四行显示了从 vol1 中每个 qtree 的默认树配额派生的树配额(在此示例中,仅为 q1 )。

第五行显示了由于卷上存在默认用户配额和 qtree 配额而为 qtree 创建的默认用户配额。

第六行显示为 qtree 上的 jsmith 创建的派生用户配额,因为 qtree (第 5 行)具有默认用户配额,而用户 jsmith 拥有该 qtree 上的文件。请注意、在qtree q1中应用于用户jsmith的限制不是由显式用户配额限制(200 MB)决定 的。这是因为卷上存在显式用户配额限制,因此不会影响 qtree 的限制。而是由qtree的默认用户配额(100 MB) 决定qtree的派生用户配额限制。

最后两行显示的用户配额更多,这些配额是从卷和 qtree 上的默认用户配额派生的。已在卷和 qtree 上为 root 用户创建派生用户配额,因为 root 用户同时拥有卷和 qtree 上的文件。由于 root 用户在配额方面受到特殊对待 ,因此其派生配额仅跟踪配额。

为**qtree**指定了用户配额的示例

此示例与上一个示例类似,只是管理员已在 qtree 上添加了两个配额。

仍然存在一个卷 vol1 和一个 qtree q1 。管理员已创建以下配额:

- vol1上的默认树配额限制为400 MB
- vol1上的默认用户配额限制为100 MB
- vol1上用户jsmith的显式用户配额限制为200 MB
- qtree q1上的默认用户配额限制为50 MB
- qtree q1上用户jsmith的显式用户配额限制为75 MB

### 这些配额的配额规则如下所示:

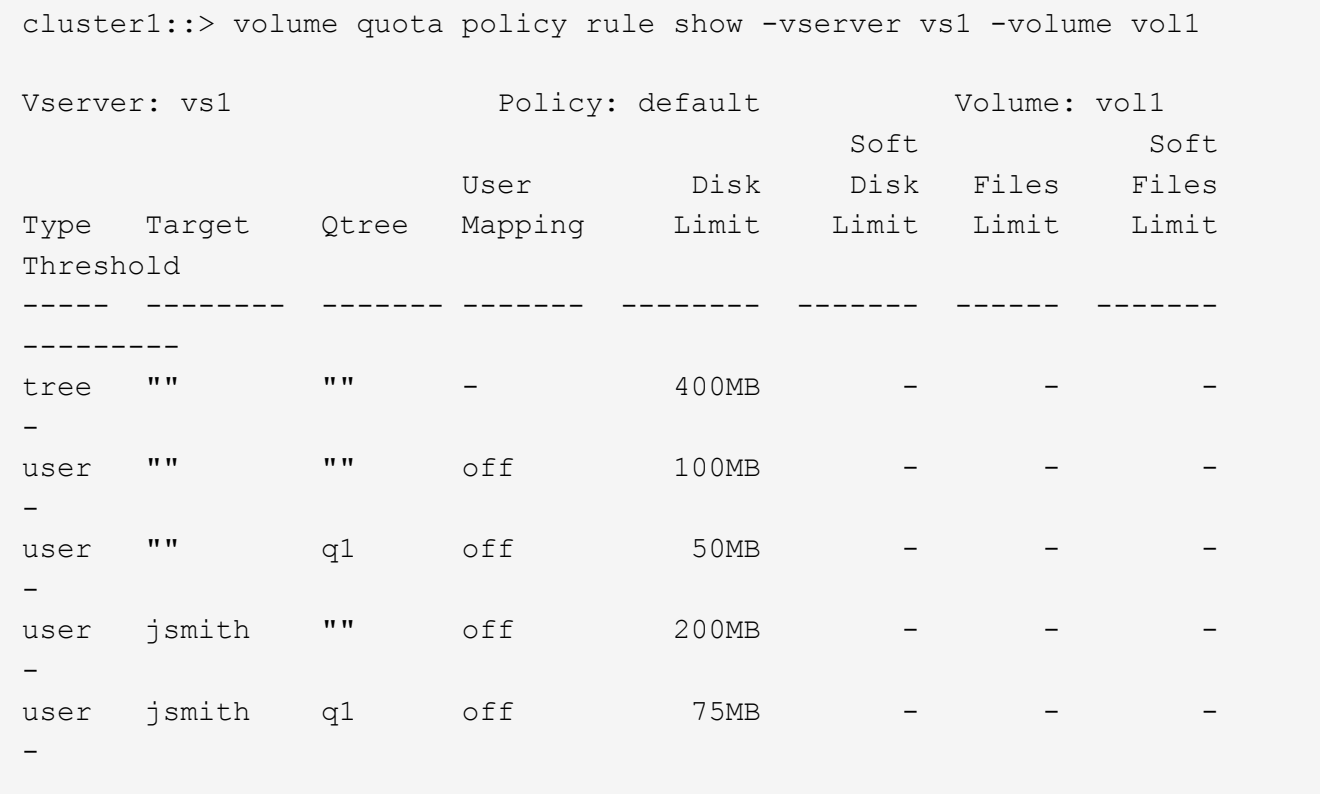

这些配额的配额报告如下所示:

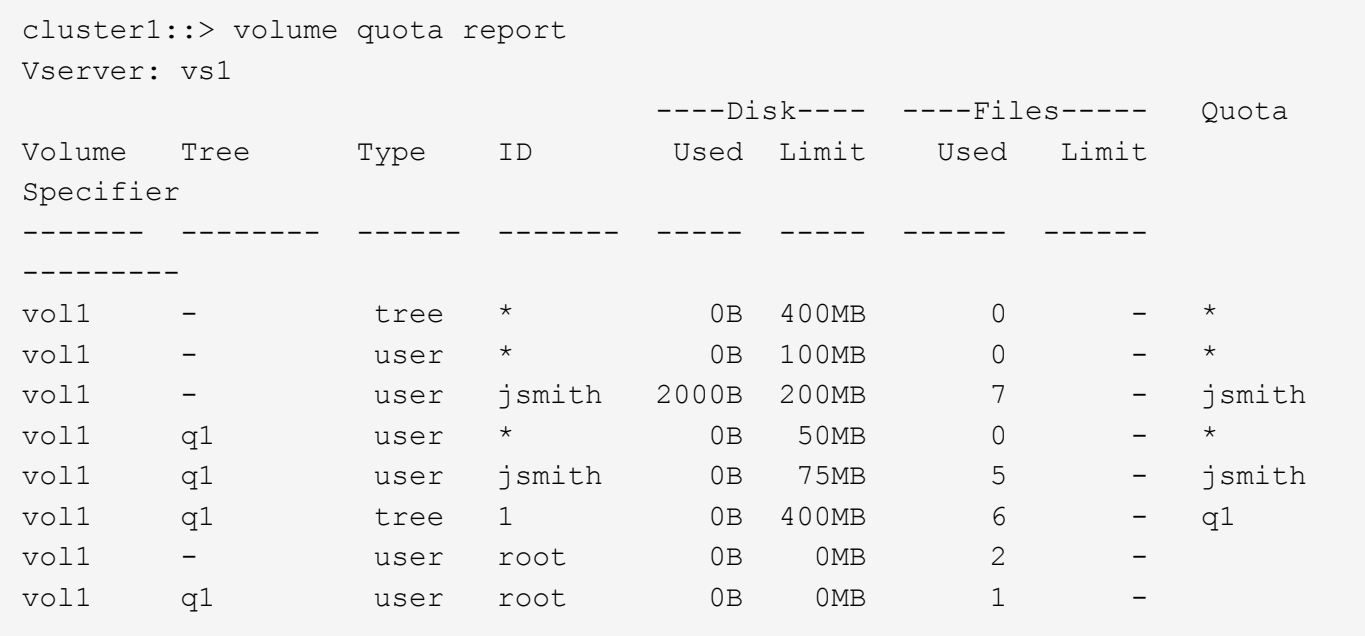

配额报告的前五行显示了管理员创建的五个配额。由于其中某些配额是默认配额,因此 ONTAP 会自动创建派生 配额。

第六行显示了从 vol1 中每个 qtree 的默认树配额派生的树配额(在此示例中,仅为 q1 )。

最后两行显示了从卷和 qtree 上的默认用户配额派生的用户配额。已在卷和 qtree 上为 root 用户创建派生用户配 额,因为 root 用户同时拥有卷和 qtree 上的文件。由于 root 用户在配额方面受到特殊对待,因此其派生配额仅 跟踪配额。

未创建其他默认配额或派生配额,原因如下:

- 即使用户同时拥有卷和 qtree 上的文件,也未为 jsmith 用户创建派生用户配额,因为用户在这两个级别都已 具有显式配额。
- 没有为其他用户创建派生用户配额,因为其他用户不拥有卷或 qtree 上的文件。
- 卷上的默认用户配额未在 qtree 上创建默认用户配额,因为 qtree 已具有默认用户配额。

### <span id="page-5-0"></span>为什么强制实施的配额与配置的配额不同

强制实施的配额与已配置的配额不同,因为派生配额是在未配置的情况下强制实施的,但 配置的配额只有在成功初始化后才会强制实施。了解这些差异有助于将配额报告中显示的 强制实施的配额与您配置的配额进行比较。

配额报告中显示的强制实施的配额可能与配置的配额规则不同,原因如下:

- 派生配额会强制实施,而不会配置为配额规则; ONTAP 会根据默认配额自动创建派生配额。
- 配置配额规则后,可能未在卷上重新初始化配额。
- 在卷上初始化配额时可能发生错误。

## <span id="page-6-0"></span>使用配额报告确定哪些配额限制对特定文件的写入

您可以使用 volume quota report 命令和特定的文件路径来确定哪些配额限制会影响对文件 的写入操作。这有助于您了解哪个配额阻止了写入操作。

步骤

1. 使用带有 -path 参数的 volume quota report 命令。

显示影响特定文件的配额的示例

以下示例显示了命令和输出,用于确定写入文件 file1 的有效配额,该文件位于 FlexVol 卷 vol2 的 qtree q1 中:

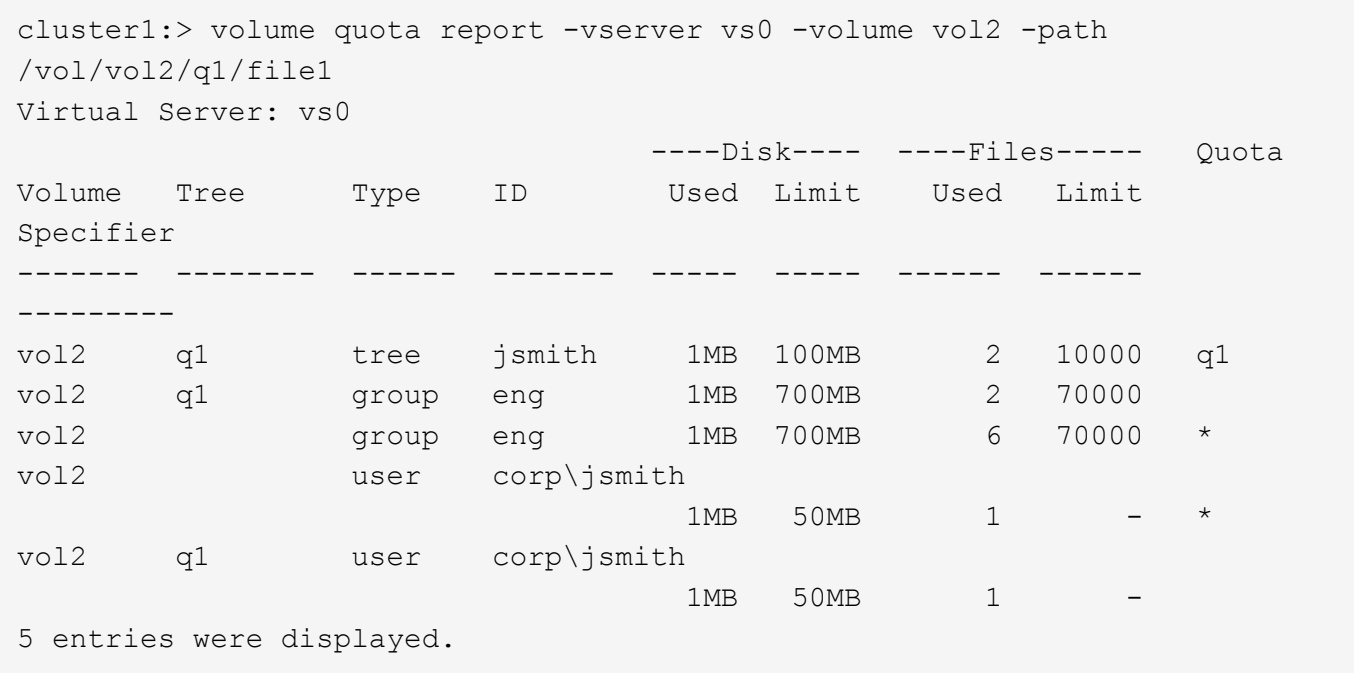

## <span id="page-6-1"></span>用于显示配额信息的命令

您可以使用命令显示包含强制实施的配额和资源使用情况的配额报告,显示有关配额状态 和错误或配额策略和配额规则的信息。

 $(i)$ 以下命令只能在 FlexVol 卷上运行。

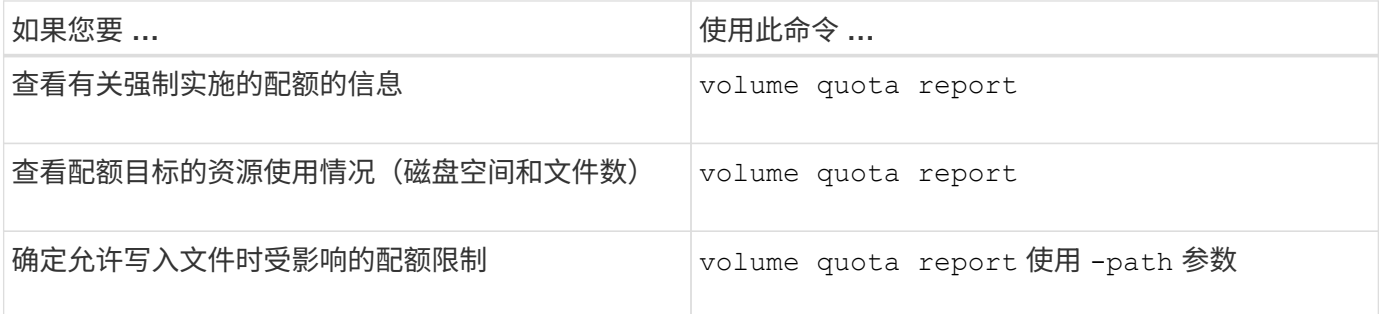

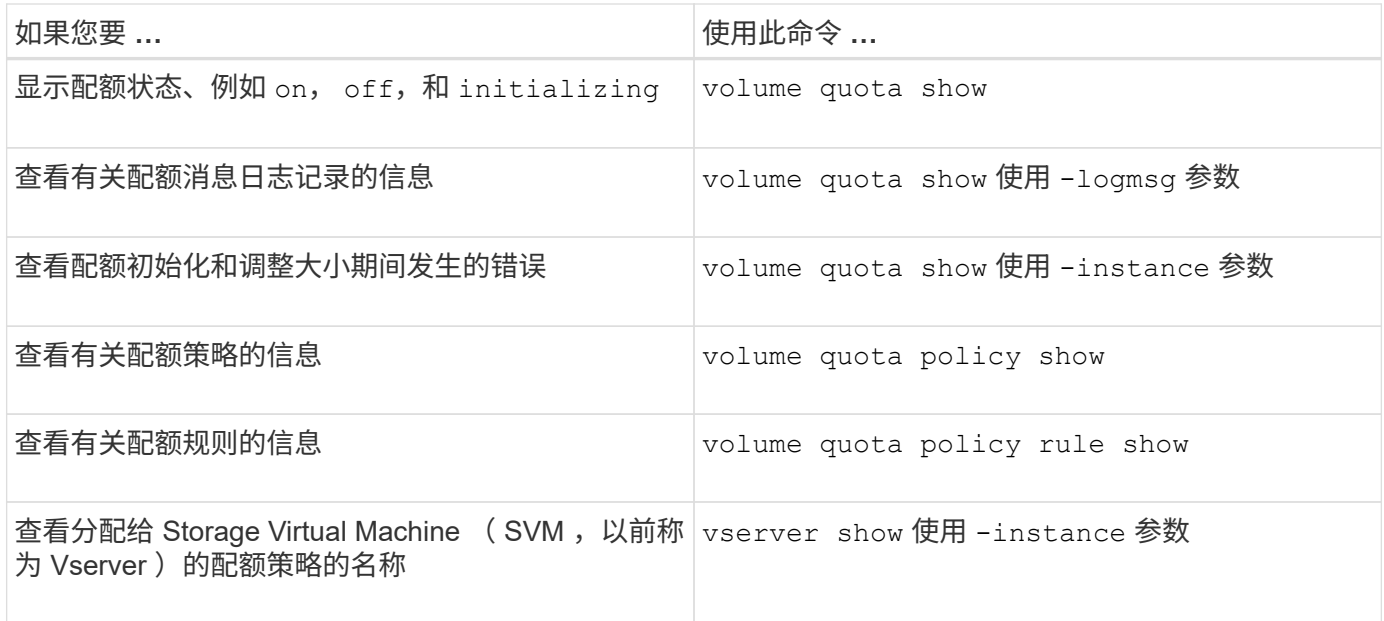

有关详细信息,请参见每个命令的手册页。

## <span id="page-7-0"></span>何时使用 **volume quota policy rule show** 命令和 **volume quota report** 命令

虽然这两个命令都显示有关配额的信息、但 volume quota policy rule show 在中 快速显示已配置的配额规则 volume quota report 命令会占用更多的时间和资源、它 会显示强制实施的配额和资源使用情况。

。 volume quota policy rule show 命令可用于以下用途:

• 激活配额规则之前,请先检查其配置

无论配额是否已初始化或调整大小,此命令都会显示所有已配置的配额规则。

• 在不影响系统资源的情况下快速查看配额规则

由于此命令不会显示磁盘和文件使用量,因此不像配额报告那样占用大量资源。

- 显示未分配给 SVM 的配额策略中的配额规则。
- 。 volume quota report 命令可用于以下用途:
	- 查看强制实施的配额,包括派生配额
	- 查看每个有效配额使用的磁盘空间和文件数,包括受派生配额影响的目标

(对于默认配额,使用量显示为 "0" ,因为使用量是根据生成的派生配额进行跟踪的。)

• 确定哪些配额限制会影响何时允许写入文件

添加 -path 参数 volume quota report 命令:

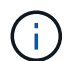

配额报告是一种资源密集型操作。如果在集群中的许多 FlexVol 卷上运行此命令,可能需要很长 时间才能完成。更高效的方法是查看 SVM 中特定卷的配额报告。

### 版权信息

版权所有 © 2024 NetApp, Inc.。保留所有权利。中国印刷。未经版权所有者事先书面许可,本文档中受版权保 护的任何部分不得以任何形式或通过任何手段(图片、电子或机械方式,包括影印、录音、录像或存储在电子检 索系统中)进行复制。

从受版权保护的 NetApp 资料派生的软件受以下许可和免责声明的约束:

本软件由 NetApp 按"原样"提供,不含任何明示或暗示担保,包括但不限于适销性以及针对特定用途的适用性的 隐含担保,特此声明不承担任何责任。在任何情况下,对于因使用本软件而以任何方式造成的任何直接性、间接 性、偶然性、特殊性、惩罚性或后果性损失(包括但不限于购买替代商品或服务;使用、数据或利润方面的损失 ;或者业务中断),无论原因如何以及基于何种责任理论,无论出于合同、严格责任或侵权行为(包括疏忽或其 他行为),NetApp 均不承担责任,即使已被告知存在上述损失的可能性。

NetApp 保留在不另行通知的情况下随时对本文档所述的任何产品进行更改的权利。除非 NetApp 以书面形式明 确同意,否则 NetApp 不承担因使用本文档所述产品而产生的任何责任或义务。使用或购买本产品不表示获得 NetApp 的任何专利权、商标权或任何其他知识产权许可。

本手册中描述的产品可能受一项或多项美国专利、外国专利或正在申请的专利的保护。

有限权利说明:政府使用、复制或公开本文档受 DFARS 252.227-7013(2014 年 2 月)和 FAR 52.227-19 (2007 年 12 月)中"技术数据权利 — 非商用"条款第 (b)(3) 条规定的限制条件的约束。

本文档中所含数据与商业产品和/或商业服务(定义见 FAR 2.101)相关,属于 NetApp, Inc. 的专有信息。根据 本协议提供的所有 NetApp 技术数据和计算机软件具有商业性质,并完全由私人出资开发。 美国政府对这些数 据的使用权具有非排他性、全球性、受限且不可撤销的许可,该许可既不可转让,也不可再许可,但仅限在与交 付数据所依据的美国政府合同有关且受合同支持的情况下使用。除本文档规定的情形外,未经 NetApp, Inc. 事先 书面批准,不得使用、披露、复制、修改、操作或显示这些数据。美国政府对国防部的授权仅限于 DFARS 的第 252.227-7015(b)(2014 年 2 月)条款中明确的权利。

商标信息

NetApp、NetApp 标识和 <http://www.netapp.com/TM> 上所列的商标是 NetApp, Inc. 的商标。其他公司和产品名 称可能是其各自所有者的商标。